# **BRIDGING DIVIDES FOR WATER**

at the

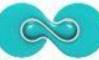

5th WORLD WATER FORUM

# How to create and manage a project website using the freely available IW:LEARN Toolkit

# (Advanced: Part I)

19-20 March 2009

Sean Khan (Project Manager) sean.khan@unep.org Khristine Custodio (Communications/Web Developer) khristine@iwlearn.org Dr. Richard Cooper (Regional Coordinator) richard@iwlearn.org

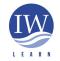

GEF/UNEP International Waters Learning and Information Resource Network

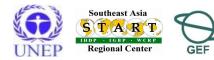

# Aim

To learn about more advanced features of the Toolkit

- to demonstrate how the Toolkit can be readily customised to meet project needs.
- useful products will be demonstrated and participants will have opportunity for further practice.

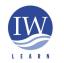

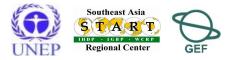

# Outline

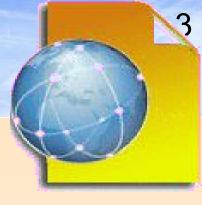

# PART I

- Content panels (provides multi-panel page layout)
  - Project introduction
  - Project area map (simple image and Google Map)
- Tabbed subpages
- Smart folders
- Adding partner logos (left column)
- Adding a 'spotlight' (left column)
- Photo and video galleries
  - Adding an image and Google video
- Restricting access (intranet)

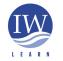

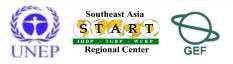

# Outline

# PART II

- Syndicating (disseminating) content
- Feedback/Contact Us form
- Web Design (logo/banner, colour, font)
- Changing footer details
- Additional Plone add-on products
  - Simple Poll / Plone Survey
  - Message board/forum
  - Newsletter
  - Creating a multilingual site
- Website statistics AWSTATS and Google Analytics
- PART III: WebGIS based on GeoNetwork Opensource

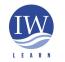

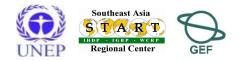

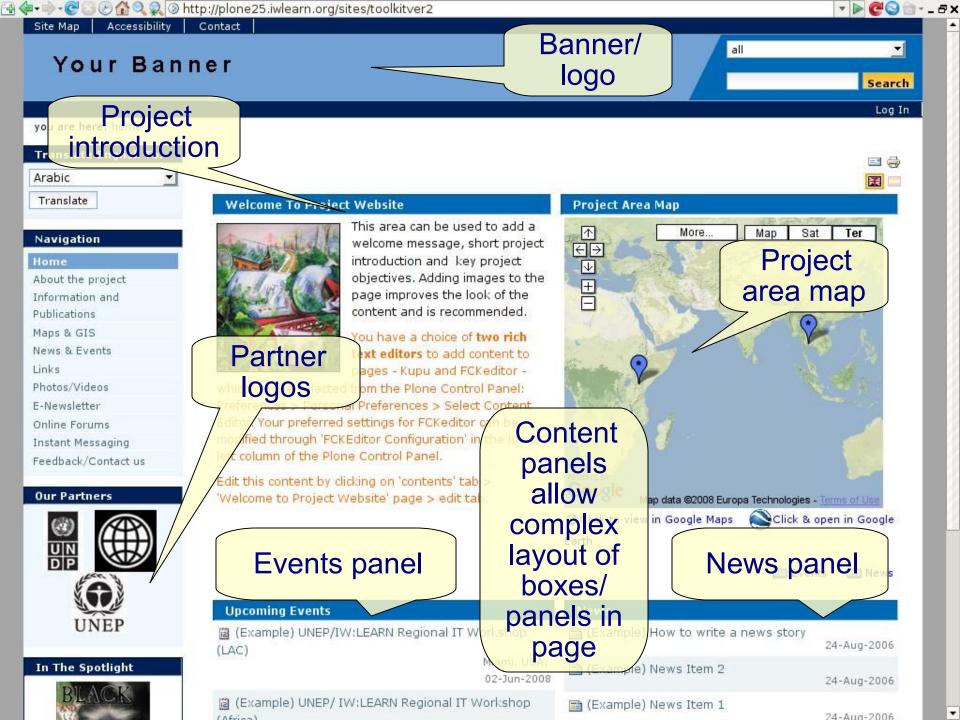

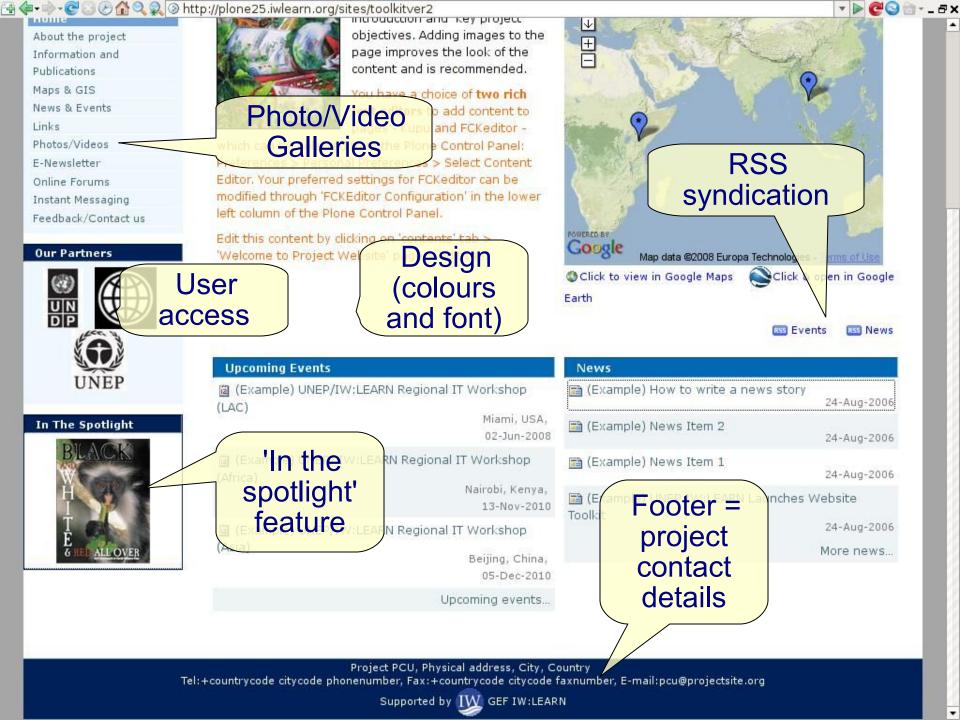

### **Content panels**

- Content panels allows development of complex web pages
- Adding a panel

(XAX)

Click on layout tab

|                       | 🤱 Rcooper   My Folder                                          | Preferences   Undo   My Links   Log Out   🗮 🕕 🖬                                                                                                    |
|-----------------------|----------------------------------------------------------------|----------------------------------------------------------------------------------------------------|
| you are here: home    |                                                                |                                                                                                    |
| Navigation            | contents view edit properties layo                             |                                                                                                    |
| Home                  |                                                                | translate into 👻 display   add to folder 👻 state: public draft 👻                                                                                                    |
| About the project     |                                                                |                                                                                                    |
| Information and       | Welcome To Project Website Demo                                | Project Area Map                                                                                                    |
| Publications          | This area should be used to                                    | click the map below to view the project area                                                                                                    |
| Maps & GIS            | add a welcome message,                                         |                                                                                                    |
| News & Events         | website funnctionality                                         |                                                                                                    |
| Links                 | description, short project<br>introduction and/or any          |                                                                                                    |
| Feedback / Contact us | major highlight. Adding                                        | and the second second sec |
|                       | images to the page                                             |                                                                                                    |
| Our Partners          | improves the look of the                                       |                                                                                                    |
| 5                     | paragraph and makes it                                         |                                                                                                    |
|                       | more friendly to the eyes. As<br>there is no image used in top |                                                                                                    |
| UNEP                  | header, adding good images here is highliy                     |                                                                                                    |
| UNLI                  | recommendable.                                                 |                                                                                                    |
| (3)                   |                                                                |                                                                                                    |
|                       | 🧨 Edit                                                         | / Edit                                                                                                    |
|                       |                                                                |                                                                                                    |
|                       | Upcoming Events                                                | News                                                                                                    |
|                       | W: LEARN IT Workshop                                           | 🖼 News from Beijing Workshop                                                                                                    |

Beijing, China,

2007-11-16

# Advanced features: content panels

| Click to add<br>new panel                                                                                                    | Page parameters<br>Page Title: Untitled page Row spacing: 5<br>Column width #1 मठळ                                 | Column spacing: 6 Note: column<br>and row<br>spacing                                                                                                    |
|----------------------------------------------------------------------------------------------------|----------------------------------------------------------------------------------------------------|----------------------------------------------------------------------------------------------------|
| <ul> <li>Project Area Map<br/>2007-11-20</li> <li>Large Project Area Map<br/>2007-11-19</li> <li>LWMEA banner<br/>2007-11-19</li> <li>test page<br/>2007-11-19</li> <li>Introduction to Workshop<br/>2007-11-19</li> <li>All recent changes</li> </ul> | Project website demo Upcoming Events INV: LEARN IT Workshop INV: LEARN Workshop Click to sert panel e.g., calendar | Project website demo     Beijing, China, 2007-12-05     News from Beijing Workshop   2007-12-05     Panel configuration     You can change the context content, viewlet and other settings of the panel there. You can preview the panel at the bottom of this page.     Related Content   Home * Project website demo     Newlet     • Folder rested   Title description   ZPT macro   • Site wide   Calendar   Simple text   RSS   News   Events   In the Spotlight   Partners   Most Recent updates   Main page content   Project Map   Inline frame   • Personal related   My recent changes   My favorites   Review list                                                                                                    |
|                                                                                                    | Project PCU, Ph<br>countrycode citycode phonenumber, Fax:+<br>Next                                                 | Viewlet settings<br>Skins Default I Skins Default I Skins Default |

# **Content panels**

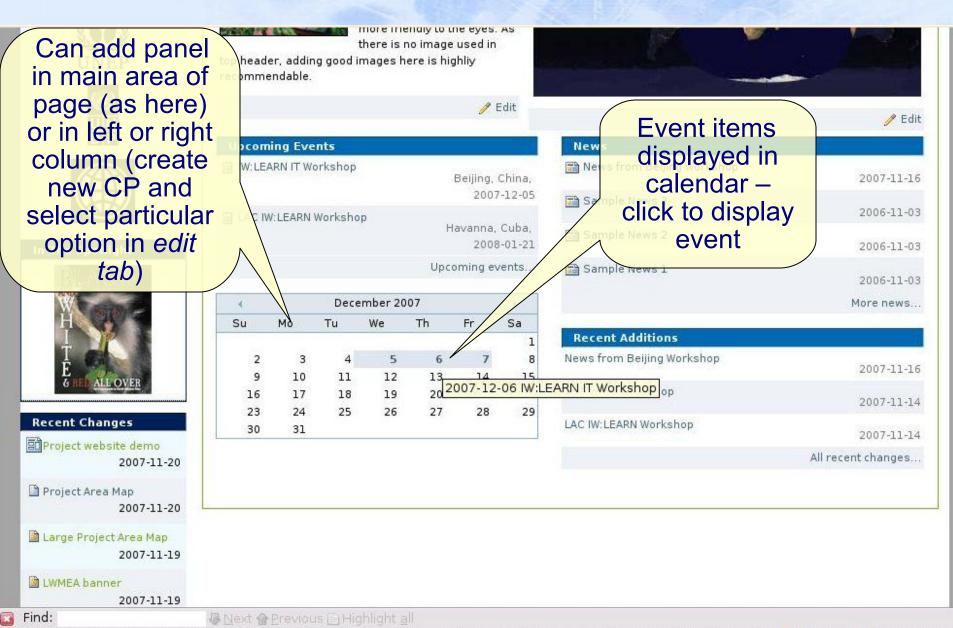

# **Content panels**

• Event item displayed after clicking calendar data

|                       | 🤱 Rcooper   MyFolder   Preferences   Undo   MyLinks   LogOut   🧱 🕕 🖬 🕿                               |
|-----------------------|----------------------------------------------------------------------------------------------------|
| you are here: home    |                                                                                                    |
| Navigation            | Search results                                                                                       |
| Home                  | Did you not find what you were looking for? Try the Advanced Search for more precise search options. |
| About the project     |                                                                                                    |
| Information and       | 1 items matching your criteria. 📧                                                                    |
| Publications          | 2 IW:LEARN IT Workshop [1%] by rcooper, 2007-11-13 10:40                                             |
| Maps & GIS            | Asia Regional Workshop held in                                                                       |
| News & Events         |                                                                                                    |
| Links                 |                                                                                                    |
| Feedback / Contact us |                                                                                                    |

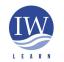

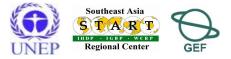

## Content panels (project introduction panel)

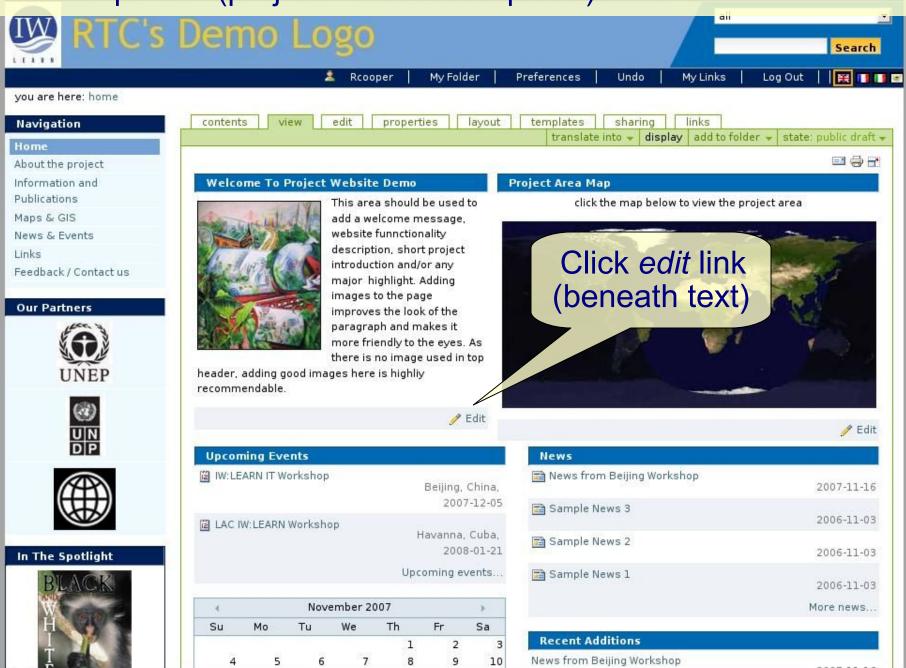

### Content panels (project introduction panel)

you are here: home -- welcome to project website demo

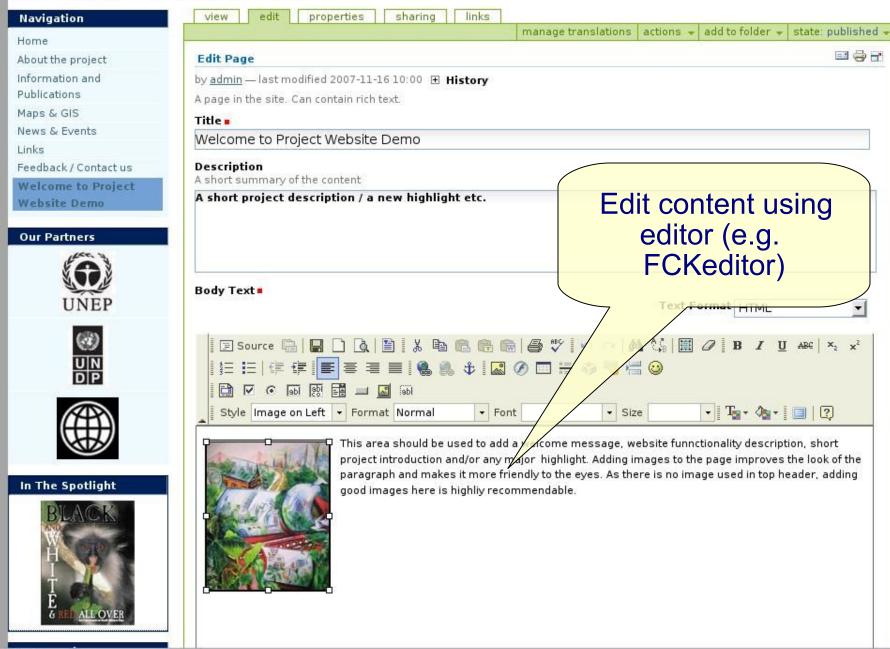

Insert image file into existing page

- create map image of project area, for example using screencapture at http://gis.iwlearn.org, Google Maps, Google Earth (e.g., LWMEA banner)
- Create map with dimensions needed
  - e.g., 300 x 300 pixels
  - Minimise size of file
- Go to home > project area map > edit tab
- Delete current map and insert new map image

### Insert interactive Google Map

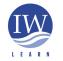

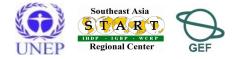

# Examples of inserting map image (jpg, gif)

- Click on layout tab
- Insert new panel
  - Add existing 'Project Map'

### OR

- Click on 'Home' (related content section)
- Select 'Images' folder > select 'sample\_map.jpg'
- Select 'image' (content related section)
- 'select this panel'

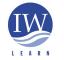

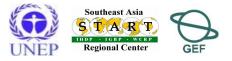

4

Log Out 🛛 🧱 📑 🖬 🖻

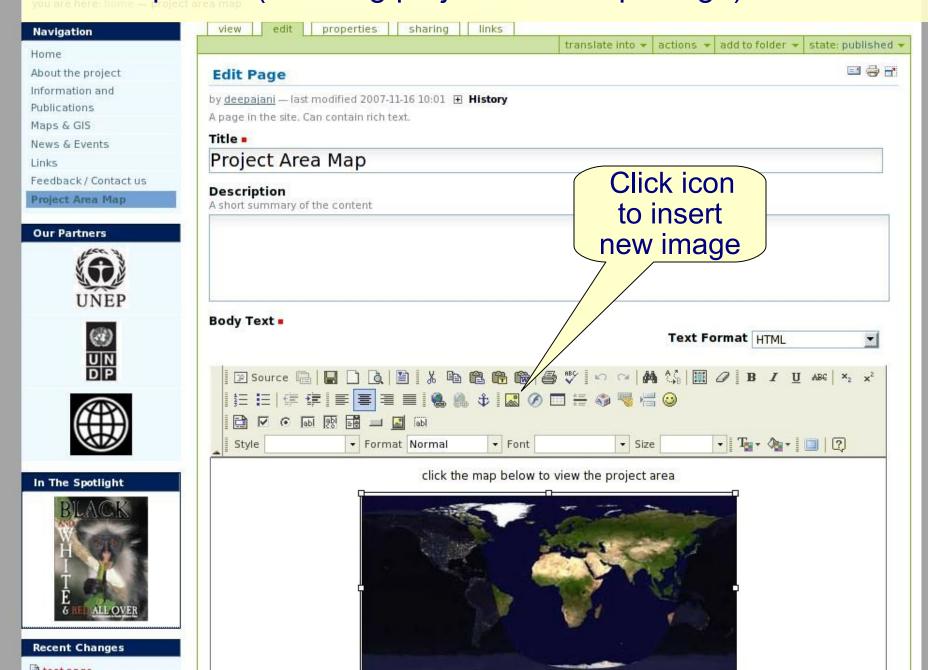

### Browse and select image

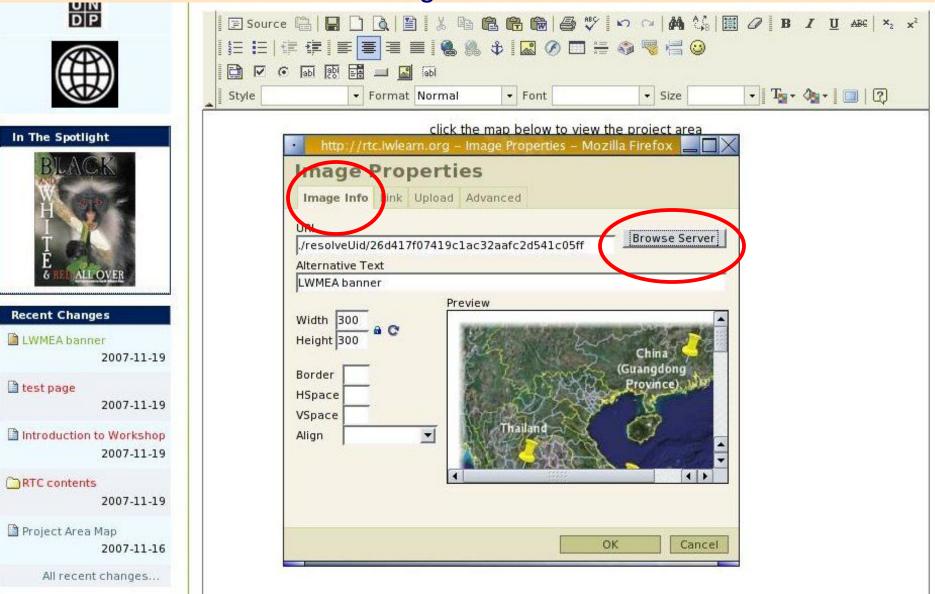

#### Add link to image

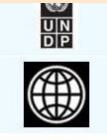

# In The Spotlight **Recent Changes** LWMEA banner 2007-11-19 test page 2007-11-19 lntroduction to Workshop 2007-11-19 RTC contents 2007-11-19

| 7 | Project Area Map |    |    |
|---|------------------|----|----|
|   | 2007             | 11 | 10 |

| E Source 🗟 🖶 🗅 🔃 🐰 🖻 🙈 🔀 🔀 🚳 🚭 ザ 🗠 🗠 👫 🎲 🖾 🖉 B I 🖳 🗛 💈            |
|-------------------------------------------------------------------|
|                                                                   |
|                                                                   |
|                                                                   |
| Style Format Normal + Font Size + T <sub>a</sub> + C              |
| http://rtc.iwlearn.org – Image Properties – Mozilla Firefox 📃 🔲 🗙 |
| Image Properties<br>Imagenfo Link Ipload Advanced<br>URL          |
| ./resolveUid/6970ea7ab18f34c3c43ef0cf91cd1704                     |
| Target New Window (_blank)                                        |
|                                                                   |
| OK Cancel                                                         |

171

TEAL FORMER HIME

Click on home page map to display larger map of project area

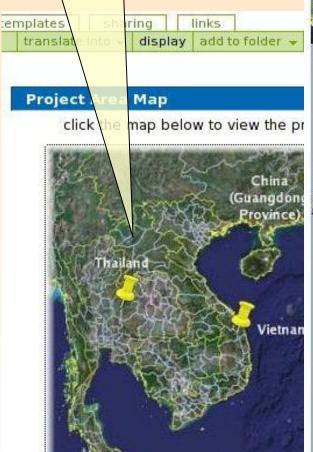

🕽 RC\_HOME 🔂 RC\_START 🔂 Search Engines 🔂 Linux 🧟 RTC | MEPIS 🧕 GeoNetwork- The po... 🗋 Can I invest in I

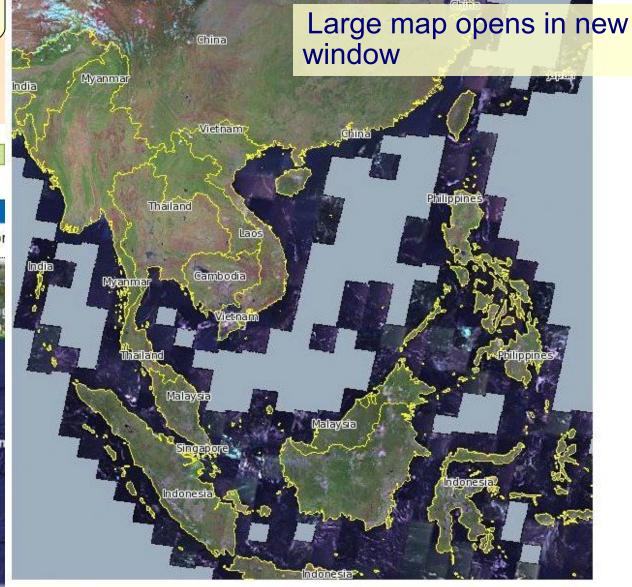

Done

Content panels (inserting project area Google map)

Create KML file with markers.

- Open Google Earth, add markers and save as kml file
- Upload kml file to your Plone site (e.g., see Toolkit)
- In your browser append the path of the KML file to http://maps.google.com/maps?q=
  - E.g.,(all one line): http://maps.google.com/maps? q=http://toolkitver2.iwlearn.org/unep-iw-learn-project-offices.kml
- Click on 'Link to this page'
- Click on 'Customize and preview embedded map'
- Customise map as required (e.g., size, view)
- Copy html code and paste html code into 'simple text' content panel on home page.

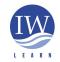

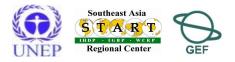

# Tabbed subpages

- Example of usage in Toolkit:
  - 'Photos/Videos'
  - Investigation 'News & Events'
  - Two pages added to tabbed subpage
- To insert a tabbed subpage:
  - add item > select tabbed subpages > insert title > browse to add sub-pages > save
  - Note that pages, smart folders and other types of content can be added as sub-pages, but NOT ALL content types will work (you need to experiment).

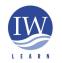

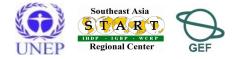

# Smart folders

- A 'smart folder' is not a normal folder!
- You do not add items to a smart folder you add search criteria and the smart folder automatically updates and displays the results. Useful for grouping information by keyword, type of content, etc
- Example of usage in Toolkit:
  - 'News' and 'Events'
- Creating a smart folder
  - add item > select smart folder > insert title > save > select criteria tab > add search criteria > save
- More guidelines: http://learnplone.org/documentation/tutorial/smart-folders/tutorialall-pages

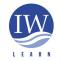

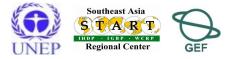

# Smart folders

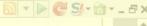

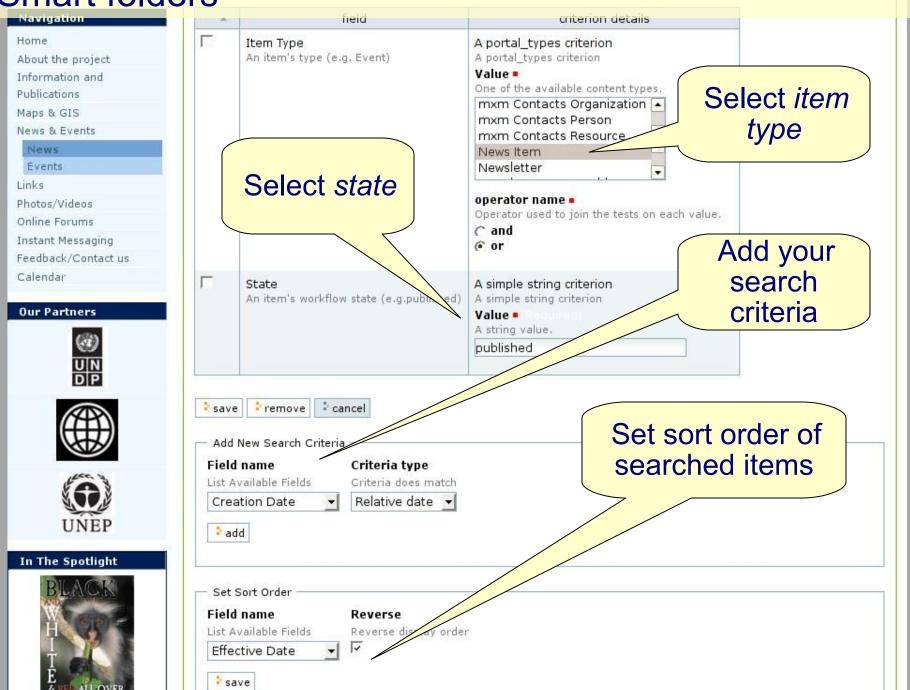

### Partner logos

- Add item > select partner profile
- Complete edit tab fields
  - Browse and upload logo (check dimensions, e.g., 70 x 70 pixels)
- Publish item
- You can rearrange order of logos by dragging and dropping under 'contents' tab
- NOTE: as a site 'member' you will only see your partner logos when logged in – they will not be publically visible in left column.

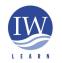

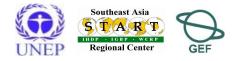

#### upload files contents edit properties sharing links view display | add item 👻 state: published translate into 🗸 actions article 🖃 🚭 🗃 Partners 😴 bookmark folder Customising Toolkit content: ▲ Up one level Calendarx Projects's partner logos Sontent importer contentpanels title modified size 🗗 dynamicpage Г 2 event 👫 United Nations Development Programme 2007-11-20 10:06 12.3 kB 2 event Г 🚯 test partner 13.9 kB 2007-11-20 10:12 feed folder Г 🕰 United Nations Environment Programme 18.5 kB 2007-10-30 09:50 🕒 file Г World Bank 12.7 kB 2007-11-20 10:13 folder Г 🚯 Plone logo 1.8 kB 2007-11-20 10:16 @ form mailer 😋 google video copy 2 cut 🕴 rename paste delete change state help center iwproject 🗋 image ) in the spotlight Iink 🕞 mailing list map The member exporter 🖡 member importer D multipage article 📑 news item 📬 news item Add partner 🗞 newslettertheme profile 🔊 organization 🖹 page G na partner profile R person

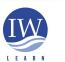

### Advanced features: partner logos

### Key fields: title, description and link, and upload logo

| Navigation                              | view edit properties links<br>actions + add to folder + state: public draft + |
|-----------------------------------------|-------------------------------------------------------------------------------|
| Home                                    |                                                                               |
| About the project                       |                                                                               |
| Project Factsheet                       | Partner Profile has been created.                                             |
| Background                              | Edit Partner Profile                                                          |
| Project Structure                       | by <u>rcooper</u> — last modified 2007-11-20 10:51                            |
| Project Components / Intiatives         |                                                                               |
| Partners                                | Partner Profile                                                               |
| United Nations Development<br>Programme | Title .                                                                       |
| test partner                            | Description .                                                                 |
| United Nations Environment<br>Programme | A short description of the partner                                            |
| World Bank                              |                                                                               |
| Plone logo                              |                                                                               |
| Participating Countires                 |                                                                               |
| Funding                                 | Link                                                                          |
| nformation and Publications             | Link to the partner website                                                   |
| 1aps & GIS                              |                                                                               |
| lews & Events                           | Logo                                                                          |
| inks                                    | Full size logo of the Partner                                                 |
| Feedback / Contact us                   | Browse                                                                        |
|                                         |                                                                               |
| Our Partners                            | About the Partner<br>A more detailed description of the Partner               |

# Adding a *spotlight*

- Create image (e.g. image dimensions 100x133px)
- add item > select in the spotlight
- Add title > browse for image > add image's URL > save > publish
- To display one spotlight set status of one spotlight to 'published' and make the others 'private'

NOTE: as a site 'member' you will only see your spotlight when logged in – they will not be publically visible in left column.

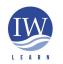

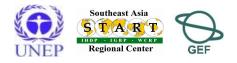

# Photo/video galleries

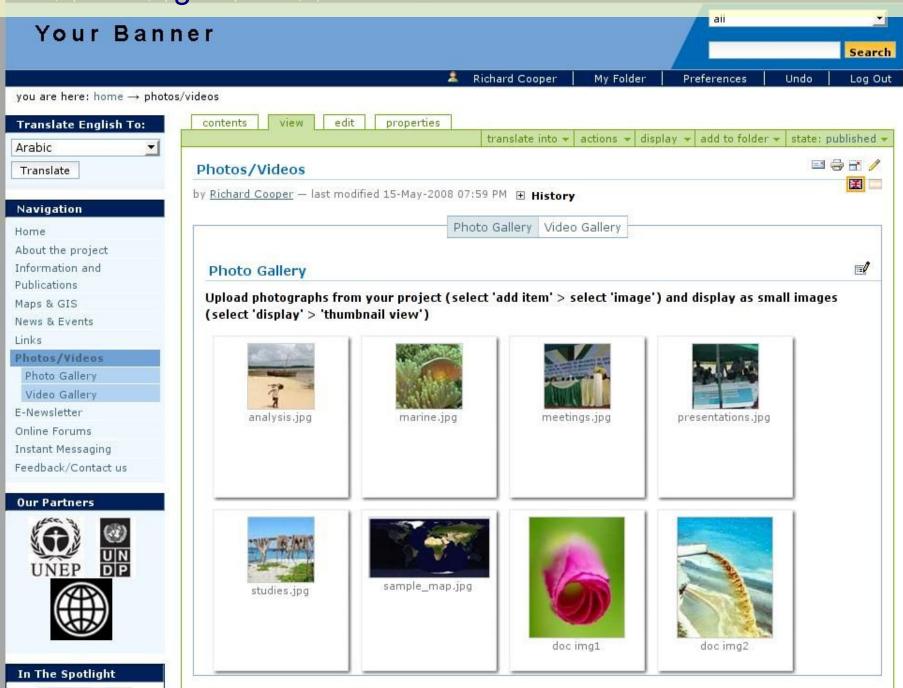

### Photo/video galleries

- Adding a photo
  - Click on Photo Gallery in navigation tree
  - Add item > image
- Adding Google video
  - Click on Video Gallery in navigation tree
  - Add item > google video
  - Add video 'docld' number (this is the video id number from http://video.google.com/)

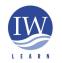

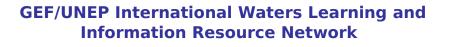

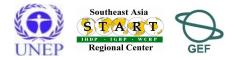

- You want to restrict access to certain parts of your site
- Need to undertand three key publication states of content (of page/folder/object):
  - published (visible to everyone)
    - can retract (i.e., unpublish) a published item to public draft state
  - private (only visible to users with permission)
  - public draft (may or may not be visible to everyone)
    - initial state of all newly added content
    - events and news items <u>must</u> be published
    - other items may be visible to all
  - give it private status if you want to limit access!

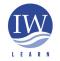

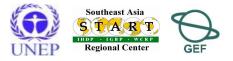

- Users can have different roles which means they have certain permissions
- Four standard permissions:
  - Manager can publish content, change anything in site
  - Member cannot publish content, can only add content to own 'my folder' area
  - Reviewer defined on a per-folder basis (local role), can edit/publish content
  - Owner defined on a per-folder basis (local role), owner is creator of folder/page/object, cannot publish content

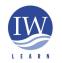

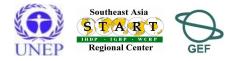

**Example: to restrict access to 'PMO Documents' folder** 

# STEPS

- 1. Create new group
- 2. Add users to group (add new users if not already members)
- 3. Make 'PMO Documents' folder private
- 4. Change sharing permission of 'PMO Documents' folder by assigning *manager* status to new group

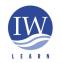

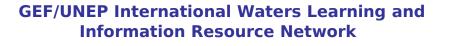

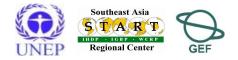

- 1. Create new group
- Go to Plone control panel > click on Users and groups administration
  - Select groups tab and add new group
  - Give new group name, e.g., 'PMO staff'
  - Assign member role to group

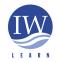

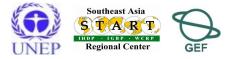

| rC's De             | emo Lo      | go            |              |                        |                | all               |  |
|---------------------|-------------|---------------|--------------|------------------------|----------------|-------------------|--|
|                     | 2           | Rcooper       | My Folde     | r   Preferences        | Undo           | My Links          |  |
| ne<br>users grou    | ıps         |               |              | Add new                |                |                   |  |
| Groups Overvie      | w           |               | $\sim$       | group                  |                |                   |  |
| level, you normall  |             |               | Groups have  |                        |                |                   |  |
| 1                   | grou        | up search     | roles        | Search                 | Search         |                   |  |
| group name          | groupmember | member        | reviewer     | weblogauthorrole       | manager        | remove group      |  |
| 🔏 Administrat       |             | Г             | Г            |                        | ন              | Г                 |  |
| 🔏 Reviewers         |             |               | ন            |                        |                | Γ                 |  |
| roles, but you nor  |             | n you need to | create a new | discrete unit of permi | issions that y | ou can combine to |  |
| Currentiy, il you w |             | you must use  | the Zope Ma  | nagementinterrace, a   |                | s is considered a |  |
|                     |             |               |              |                        |                |                   |  |

Administration

| estricting si                       | C://rtc.iwlearn.org/prefs_group_details                      |                                                                       |
|-------------------------------------|--------------------------------------------------------------|-----------------------------------------------------------------------|
| RTC's                               | Demo Logo                                                    | all Search                                                            |
| you are here: home                  | 🤱 Rcooper   My Folder                                        | Preferences Undo My Links Log Out 🛛 🧱 🕕                               |
| Site Setup                          | group members group properties                               |                                                                       |
| lone Configuration                  |                                                              |                                                                       |
| Add/Remove Products                 | Create a Group                                               |                                                                       |
|                                     | ▲ Up to Groups Overview                                      |                                                                       |
| Error Log                           | Groups are logical collections of users, like departments    | and business units. They are not directly related to permissions on a |
| ) Keyword Manager                   | global level, you normally use Roles for that - and let cert | tain Groups have a particular role.                                   |
| Language Settings                   | Group Properties                                             |                                                                       |
| Mail Settings                       | Name -                                                       |                                                                       |
| a Navigation Settings               | A unique identifier for the group. Can not be changed a      | fter creation.                                                        |
| 74                                  | PMO Staff                                                    |                                                                       |
| Placeful Workflow                   | title                                                        |                                                                       |
| ) Portal Settings                   | PMO Staff                                                    | Add name, title,                                                      |
| Search Settings                     | description                                                  |                                                                       |
| Skins                               | Users with access to ' <u>PMO</u> Docs' folder               | description and                                                       |
| 을 Smart Folder Settings             |                                                              | email                                                                 |
| 😫 Users and Groups<br>dministration |                                                              |                                                                       |
| Zope Management<br>nterface         | email<br>iwsea@yahoo.com                                     |                                                                       |
| dd-on Product<br>Configuration      | Save                                                         |                                                                       |
| Analytics for Plone                 |                                                              |                                                                       |
| External Site Catalog               |                                                              |                                                                       |
|                                     |                                                              |                                                                       |

| FCK FCKeditor | configuration |  |
|---------------|---------------|--|
|---------------|---------------|--|

×

| Restricting s                   | ite access                                                              | s_groups_overvi     | ew           |              |                                       |                | - D C                | 1 • <b>V ⊖ ⊖ M</b> _ 6 |
|---------------------------------|-------------------------------------------------------------------------|---------------------|--------------|--------------|---------------------------------------|----------------|----------------------|------------------------|
| RTC's                           | Demo L                                                                  | ogo                 |              |              |                                       | Æ              | II                   | Search                 |
| you are here: home              |                                                                         | a Rcooper           | My Folde     | r   Prefe    | rences   Undo                         | My Links       | i   Log Out          |                        |
| Site Setup                      | users groups                                                            |                     |              |              |                                       |                |                      |                        |
| Plone Configuration             |                                                                         |                     |              |              |                                       | Assic          | n PMO                |                        |
| 😭 Add/Remove Products           | Group PMO Sta                                                           | aff has been add    | ed.          |              |                                       |                | roup wit             | h 📗                    |
| 🕢 Error Log                     |                                                                         |                     |              |              |                                       | <u> </u>       | mber                 |                        |
| 🗐 Keyword Manager               | Groups Overview                                                         |                     |              |              |                                       |                |                      |                        |
| 🔀 Language Settings             | Groups are logical coll                                                 | ections of users is | uch as denai | tments and l |                                       | pem            | nission              |                        |
| Mail Settings                   | on a global level, you n                                                |                     |              |              | 전 가슴 걸음가슴 알려가 다 가지 않는 것이다. 가지 않는 것이다. | ar role.       | cely refaced to perm |                        |
| 별 Navigation Settings           | add new group                                                           |                     |              |              |                                       |                |                      |                        |
| a Placeful Workflow             |                                                                         | grou                | p search     |              | Search                                |                |                      |                        |
| CONTRACT IN ADDITION            |                                                                         |                     | 1            | roles        |                                       |                |                      |                        |
| ② Portal Settings               | group name                                                              | groupmember         | member       | reviewer     | weblogauthorrole                      | manager        | remove group         |                        |
| Search Settings                 | 🔏 Administrators                                                        |                     | Г            | Г            |                                       | ~              | Г                    |                        |
| 🔒 Skins                         | 🕵 PMO Staff                                                             |                     | V            |              |                                       |                |                      |                        |
| 値 Smart Folder Settings         | 🧟 Reviewers                                                             |                     | Г            | ন            |                                       | Г              | Г                    |                        |
| Administration                  | apply changes<br>Roles Management                                       |                     |              |              |                                       |                |                      |                        |
| Zope Management<br>Interface    | Roles are collections o<br>additional roles, but yo<br>make up a Group. |                     |              |              |                                       |                |                      | 0.728 918              |
| Add-on Product<br>Configuration | Currently, if you want t<br>development task.                           | o add a new role, y | ou must use  | the Zope Ma  | nagement Interface, a                 | as adding role | es is considered a   |                        |
| 🛄 Analytics for Plone           |                                                                         |                     |              |              |                                       |                |                      |                        |
| 🔍 External Site Catalog         |                                                                         |                     |              |              |                                       |                |                      |                        |

2. Add users to group (add new users if not already members)

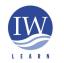

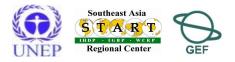

| Restricting s                     | ite access                                                                           |                                                   |
|-----------------------------------|--------------------------------------------------------------------------------------|---------------------------------------------------|
| you are here: home                | Demo Logo<br>& Rcooper   MyFolder   Preferences                                      | Add <i>PMO Staff</i><br>members to site if        |
| Site Setup<br>Plone Configuration | users groups                                                                         | not already users                                 |
| Add/Remove Products               |                                                                                      |                                                   |
|                                   | You have been registered.                                                            |                                                   |
| Error Log                         | User added.                                                                          |                                                   |
| Keyword Manager                   | Users Overview                                                                       |                                                   |
| 🔀 Language Settings               | → Up to Site Setup                                                                   |                                                   |
| Mail Settings                     | Click the user's name to see and change the details of a specific user. Click the    | envelope icon to send a mail to the user. You can |
| 曽 Navigation Settings             | also edit the e-mail addresses, and add/remove users.                                | Add new                                           |
| a Placeful Workflow               | Note that roles listed here apply directly to a user. They do not reflect additional | USEr USEr May have due to train memberships.      |
| ③ Portal Settings                 | add new user                                                                         |                                                   |
| Search Settings                   | user search: Search Show All                                                         |                                                   |
| 🔒 Skins                           | Enter a username to search for, or click 'Show All'                                  |                                                   |
| 🔋 Smart Folder Settings           |                                                                                      |                                                   |
| users and Groups Administration   |                                                                                      |                                                   |
| Zope Management<br>Interface      |                                                                                      |                                                   |
| Add-on Product<br>Configuration   |                                                                                      |                                                   |
| 🔜 Analytics for Plone             |                                                                                      |                                                   |
| 🔍 External Site Catalog           |                                                                                      |                                                   |
| FcK FCKeditor configuration       |                                                                                      |                                                   |

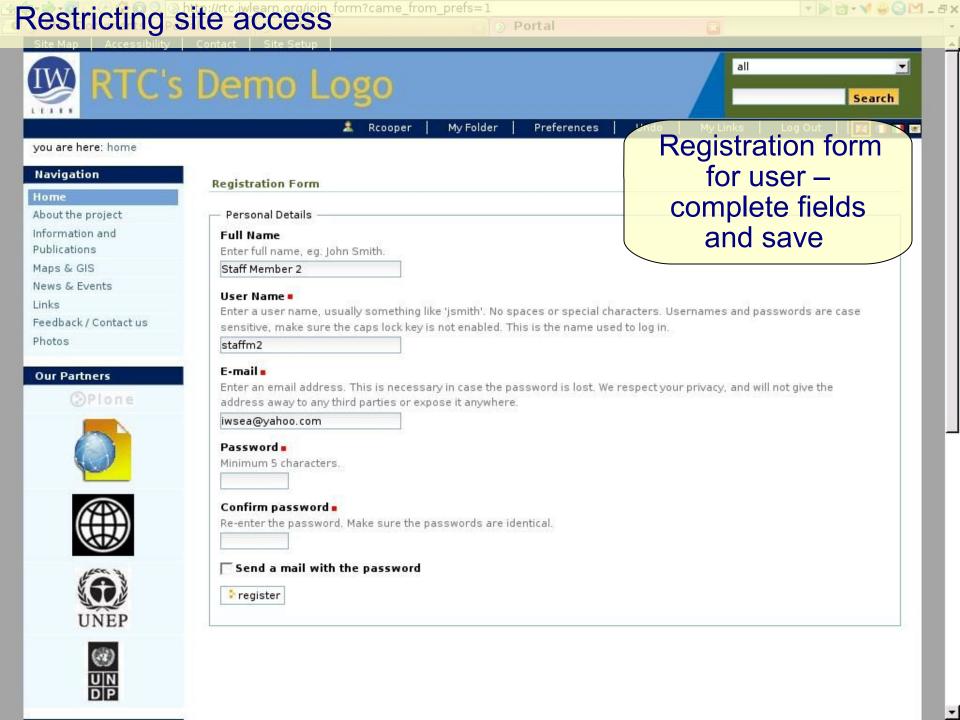

| Restricting s                   | ite ac                              | n.org/prefs_group_members<br>CESS                         | ) Portal                     |                                         | ▼ ► @ • <b>V</b> ⊕ ⊖ M _  |
|---------------------------------|-------------------------------------|-----------------------------------------------------------|------------------------------|-----------------------------------------|---------------------------|
| RTC's                           | Dem                                 | o Logo                                                    |                              | all                                     |                           |
|                                 |                                     | 🤱 Rcooper                                                 | My Folder   Preferenc        | es   Undo   MyLinks                     | Log Out 🕴 🧱 📑 📑 🗃         |
| <b>you are here</b> : home      |                                     |                                                           |                              |                                         |                           |
| Site Setup                      | group me                            | mbers group properties                                    |                              |                                         |                           |
| lone Configuration              |                                     |                                                           |                              |                                         |                           |
| Add/Remove Products             | Members                             | of the PMO Staff group                                    |                              |                                         |                           |
| Error Log                       | 201                                 | oups Overview                                             |                              |                                         |                           |
| Keyword Manager                 | 1040-000101010-04600-01040.0        | l or remove groups and users fro<br>oved from this group. | om this particular group her | e. Note that this doesn't actually dele | ete the group or user, it |
|                                 |                                     |                                                           |                              |                                         |                           |
| Language Settings               | and the second second second second | roup members                                              |                              |                                         |                           |
| Mail Settings                   | 2012 4020                           | group or user attached to this gr                         | oup.                         |                                         |                           |
| Navigation Settings             | Search fo                           | r new group members                                       |                              |                                         |                           |
| Placeful Workflow               | quick sea                           | rch: Sea                                                  | arch Show All                | Add colleag                             | ues to                    |
| ) Portal Settings               | Г                                   | group/user na                                             | me                           | PMO Staff                               |                           |
| Search Settings                 | Г                                   | 🙎 christoffer                                             |                              |                                         | group                     |
|                                 |                                     | 🤽 rcooper                                                 |                              |                                         |                           |
| Skins                           | Г                                   | <u>scooper_member</u>                                     |                              |                                         |                           |
| Smart Folder Settings           | ম                                   | 🧟 staffml                                                 |                              |                                         |                           |
| Users and Groups                | ~                                   | 🧟 staffm2                                                 |                              |                                         |                           |
| Iministration                   |                                     | 🙎 staffm3                                                 |                              |                                         |                           |
| Zope Management<br>terface      | Padd sele                           | cted groups and users to this g                           | roup                         |                                         |                           |
| Add-on Product<br>Configuration | L                                   |                                                           |                              |                                         |                           |
| Analytics for Plone             |                                     |                                                           |                              |                                         |                           |

🔍 External Site Catalog

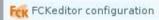

3. Ensure 'PMO Documents' folder has *private* status

**4.** Change sharing permission of 'PMO Documents' folder by assigning *manager* status to new group

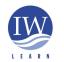

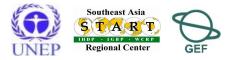

### Go to folder 'PMO Documents' directory > sharing tab

|            | g permission             | is to groups                                          |                                             |  |
|------------|--------------------------|-------------------------------------------------------|---------------------------------------------|--|
| oups are a | a convenient w           | ay to share items to a common set of users. Selec     | t one or more groups, and a role to assign. |  |
| Available  | Groups ——                |                                                       |                                             |  |
| _          |                          | 1                                                     | Assign manager                              |  |
| T title    |                          | description<br>Users with access to 'PMO Docs' folder | role to 'PMO Staff'                         |  |
| 7          | PMO Staff                | Users with access to PMO Docs folder                  | group                                       |  |
| ole to a   | ssign Group              | Member 📃                                              |                                             |  |
|            | Manag                    |                                                       |                                             |  |
|            | Mamh                     | or                                                    |                                             |  |
|            | Memb<br>Owner            |                                                       |                                             |  |
|            | Owner<br>Reviev          | ver                                                   |                                             |  |
|            | Owner<br>Reviev          |                                                       |                                             |  |
| assign.    | Owner<br>Reviev<br>Weblo | ver                                                   |                                             |  |
| 🕈 assign   | Owner<br>Reviev<br>Weblo | ver<br>gAuthorRole                                    |                                             |  |

| 12021212101 Ha LOS | aring permissions for<br>e the rights for both entir |       |                          | icare hava privilar | 🖃 🚭                                           |
|--------------------|------------------------------------------------------|-------|--------------------------|---------------------|-----------------------------------------------|
|                    | Roles for PMO Document                               |       | nu single items. These t |                     |                                               |
|                    | name                                                 | type  | inherited role(s)        | local role(s)       |                                               |
| Γ                  | 🤽 rcooper (rcooper)                                  | User  | Manager,<br>Owner        | Owner               |                                               |
|                    | <u> M</u> O Staff                                    | Group |                          | Manager             |                                               |
| Π                  | 🚨 bovorn                                             | User  | Owner                    |                     | Confimation of                                |
|                    | Member 🦵 Manager<br>Wer 🦵 WeblogAuth                 | Г     | <b>o(s)</b><br>Member    |                     | 'PMO Staff' group<br>assigned manager<br>role |

#### Add sharing permissions to users

Sharing is an easy way to allow others access to collaborate with you on your content. To share this item, search for the person's name or email address in the form below, and assign them an appropriate role. The most common use is to give people Manager permissions, which means they have full control of this item and its contents (if any).

Check folder is restricted to PMO staff

- Log out and check 'PMO Documents' folder is not visible to anonymous visitors
- Log in PMO Staff member and check contents of 'PMO Documents' folder is accessible...

| RTC's                           | Staffm2 My Folder Preferences PMO Staff                                                       |  |  |  |  |  |  |
|---------------------------------|-----------------------------------------------------------------------------------------------|--|--|--|--|--|--|
| you are here: home pmo          |                                                                                               |  |  |  |  |  |  |
| Navigation                      | upload files contents view edit properties sharing links                                      |  |  |  |  |  |  |
| Home                            | translate into 👻 actions 👻 display 👻 add item 👻 state: private 👻                              |  |  |  |  |  |  |
| About the project               | PMO Documents                                                                                 |  |  |  |  |  |  |
| Information and<br>Publications | ▲ Up one level PMO documents with restricted access                                           |  |  |  |  |  |  |
| Maps & GIS                      | PMO documents with restricted access                                                          |  |  |  |  |  |  |
| News & Events                   | Example file — by rcooper — last modified 2007-11-20 14:33<br>description about file add here |  |  |  |  |  |  |
| Links                           |                                                                                               |  |  |  |  |  |  |
| Feedback / Contact us           |                                                                                               |  |  |  |  |  |  |
| Photos                          |                                                                                               |  |  |  |  |  |  |
| PMO Documents                   | Private content visible to member                                                             |  |  |  |  |  |  |
| Example file                    | in navigation tree                                                                            |  |  |  |  |  |  |

- The following is optional but may make navigation easier for logged in users (this is already done for workshop site).
- Make private content visible in navigation tree (i.e., visible to logged in users)
  - By default only published items are visible in the navigation tree

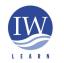

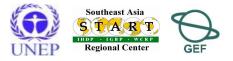

- Make private content visible in navigation tree (i.e., visible to users with permissions) [optional – but makes it easier to navigate when logged in]
  - Go to Plone control panel > Preferences > Navigation Settings
  - Scroll down and tick *private* box in *Filter on workflow state* 
    - See next slide

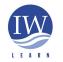

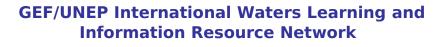

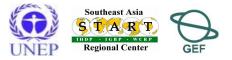

| he workflow states that should be shown in the | navigation tree and the site map. |
|------------------------------------------------|-----------------------------------|
| _ draft                                        |                                   |
| 🗸 published                                    |                                   |
| Being created                                  |                                   |
| Closed for submissions                         |                                   |
| Confirmed                                      |                                   |
| Draft                                          |                                   |
| In progress                                    |                                   |
| Obsolete                                       | Tick Private to                   |
| Open for submissions                           | ensure private                    |
| 🗸 Open for submissions                         | content included in               |
| Pending                                        | navigation tree                   |
|                                                |                                   |

 More information on restricting access to content: http://learnplone.org/documentation/tutorial/creating-a-privateboard-section/tutorial-all-pages

http://www2.le.ac.uk/plonedocs/userguide/part1-basic/permissions

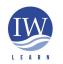

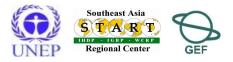